# **MetaReveal**

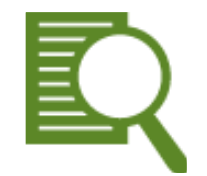

**What's MetaReveal**

**[Product Overview](#page-1-0)** 

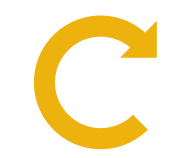

**What's New in MetaReveal**

[New Features](#page-16-0)

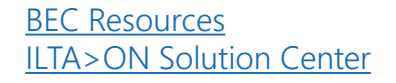

<span id="page-1-0"></span>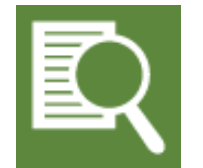

#### Introducing BEC Legal's MetaReveal

for metadata management With **MetaReveal**, you can safely share files outside your organization in two ways:

- In Word and Excel files, *analyze* metadata (and hidden data) and *remove it* when needed.
- For Word, Excel and PowerPoint files, *convert to PDF*.

What are metadata and hidden data?

When Word documents and Excel spreadsheets are created, electronic information known as *metadata* (and also *hidden data)* is stored within the file.

Types of metadata include *Author Name, Date Created, Revision Number* and other items. Hidden data includes Tracked Changes, Comments and Hidden Text. Metadata and hidden data are not visible in the document but are always present in the electronic file properties and travel with a document when it is shared, even when it is emailed outside your organization.

Understanding metadata is important….

#### Understanding metadata is IMPORTANT!

- Many types of metadata and hidden data should not remain in documents when they are shared externally.
- Sometimes, however, metadata is needed (for example, Tracked Changes and Comments for collaboration.)

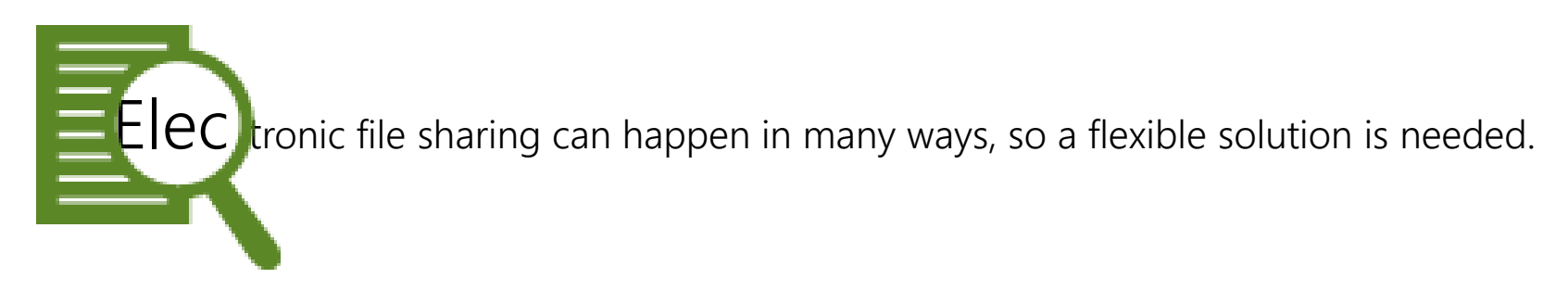

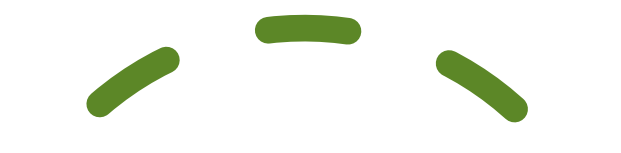

## MetaReveal Processing Locations

Conveniently, MetaReveal processing can be initiated from any of these places.

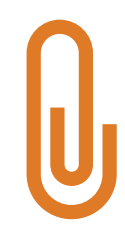

Outlook: outgoing mail message attachments

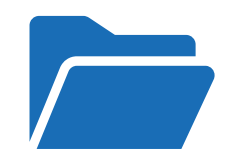

OneDrive: files can be processed in bulk before a folder is shared

Bulk processing can also be done in the Windows file system

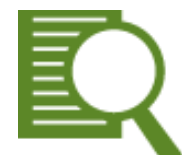

In Word or Excel file (from the Word or Excel ribbon)

## Processing from Outlook Attachment

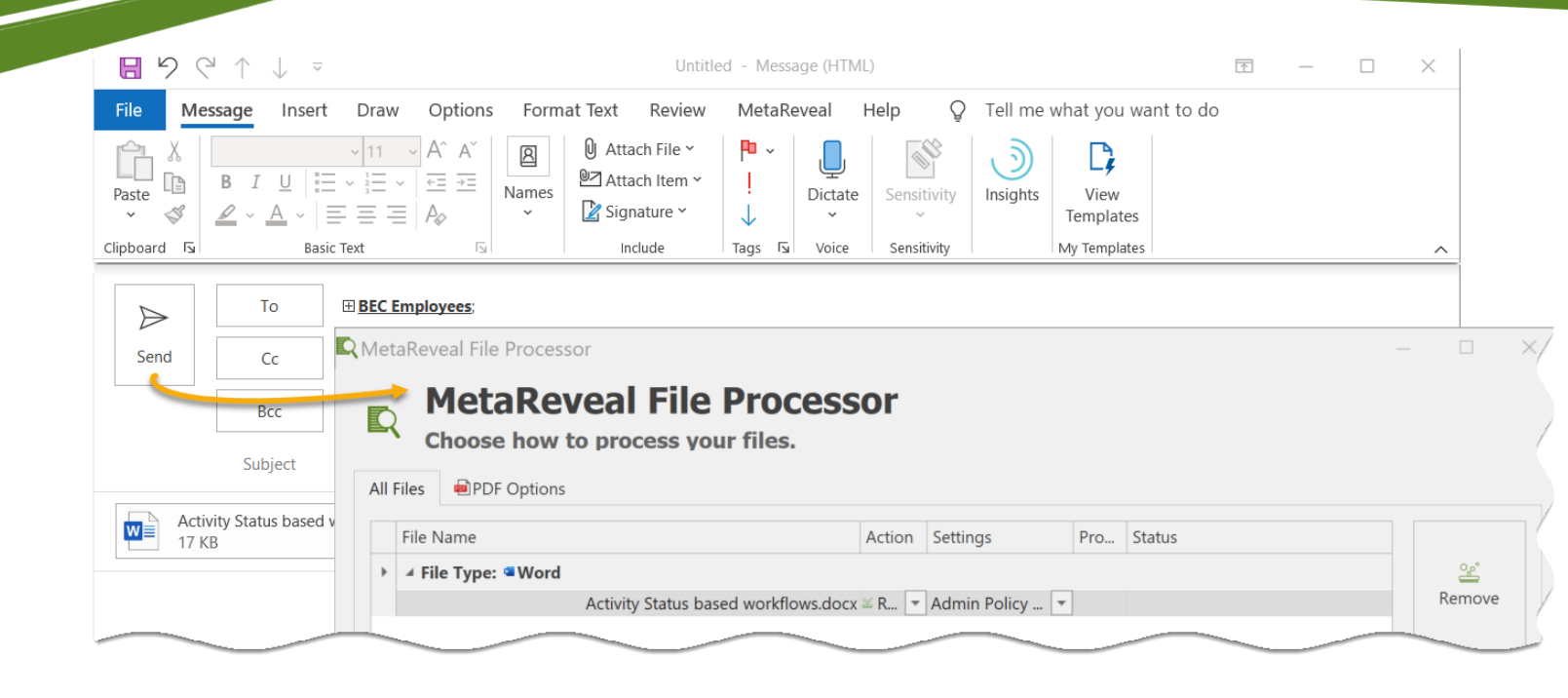

When you attach Word, Excel, PowerPoint, or Zip files to an outgoing mail message, the prompt to stop and handle metadata is automatic.

## Processing from Windows File System

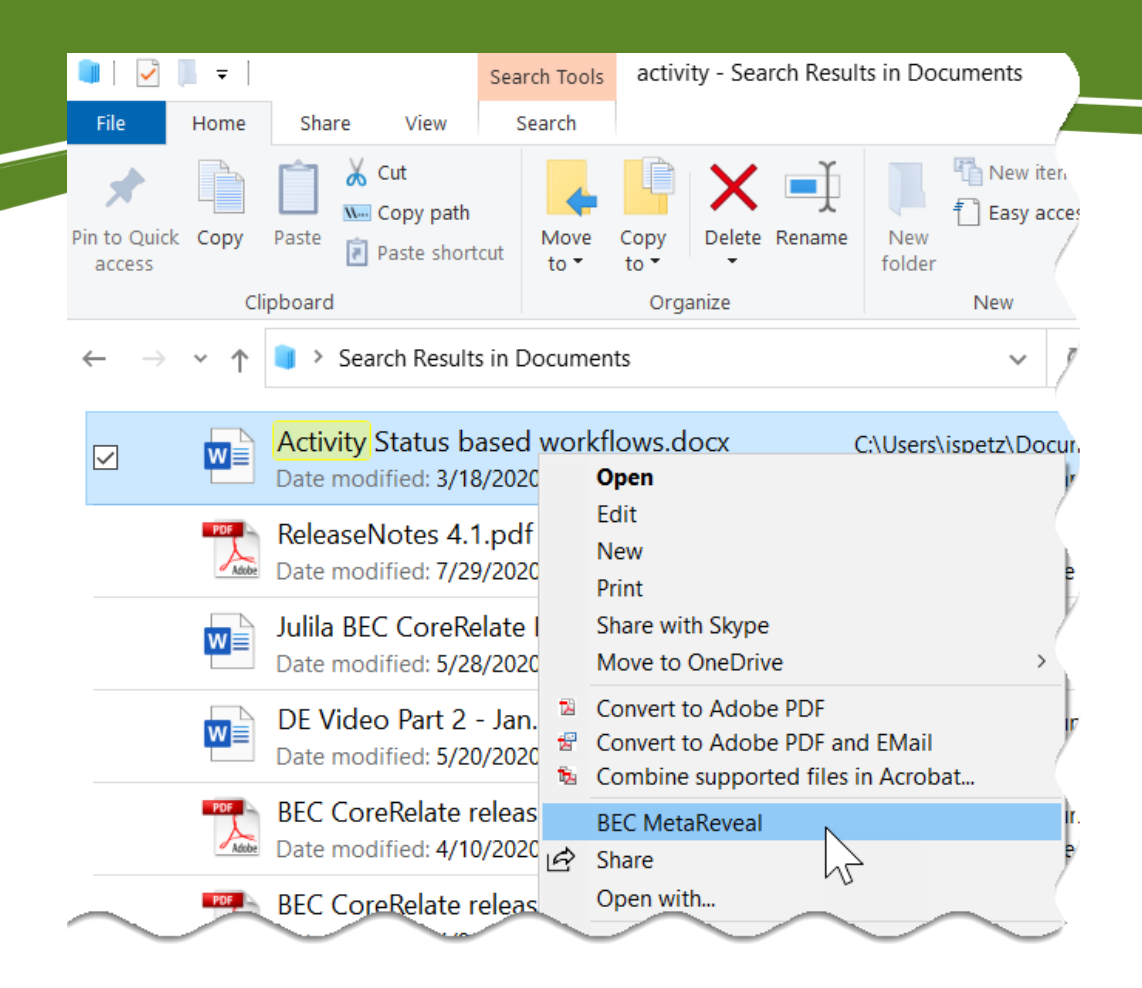

In the Windows file system, you can right click on one or more files to initiate metadata processing.

This also works in OneDrive.

## Processing from Word or Excel File

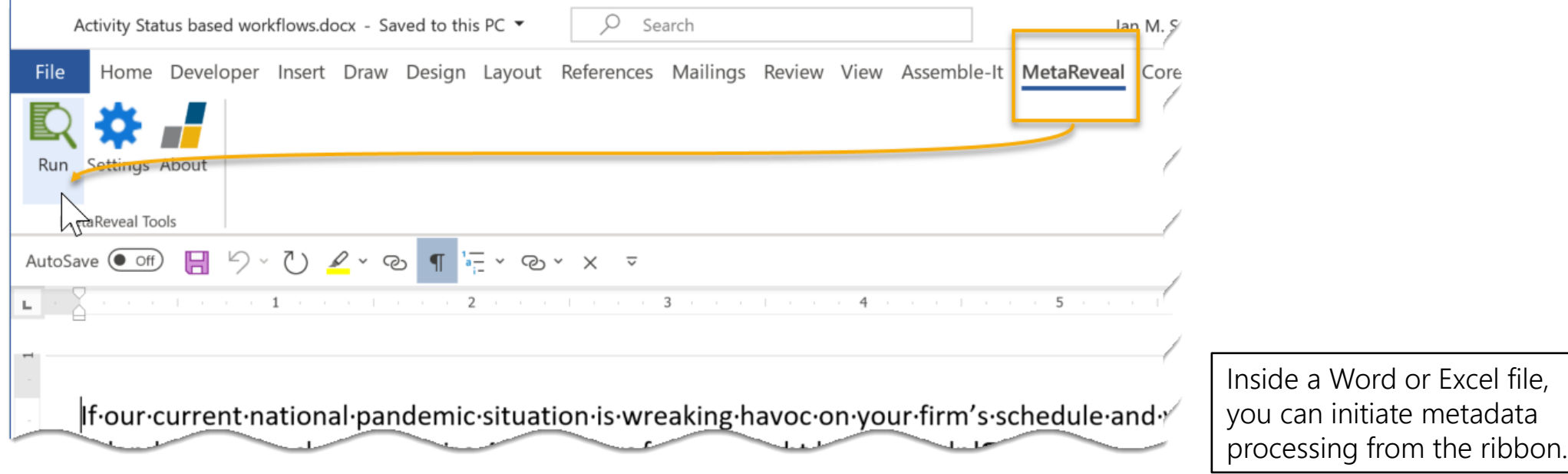

# MetaReveal Processing Choices

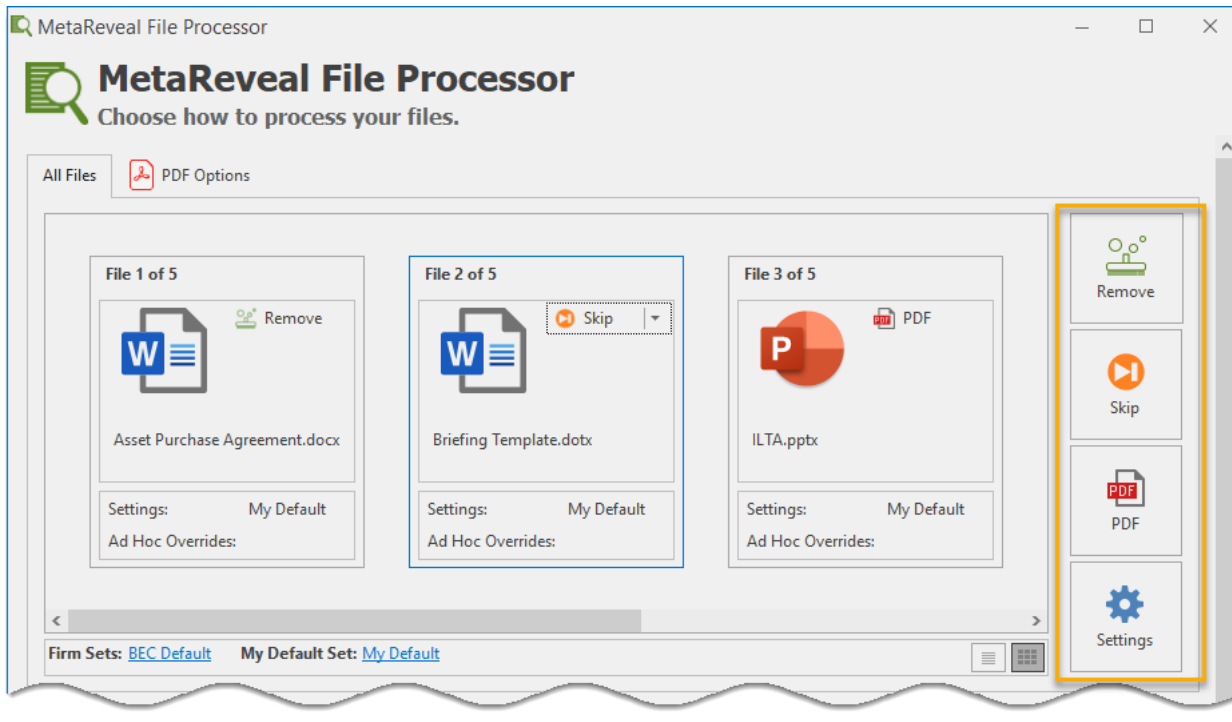

After initiating this process from Outlook, Windows, or Word/Excel, you can:

- Remove unwanted metadata and hidden data from Word and Excel files with the *Remove* function.
- *Skip* processing and leave files as they are.
- Convert Word, Excel, and PowerPoint files to PDF with the *PDF* setting.

# Remove in Place or Copy

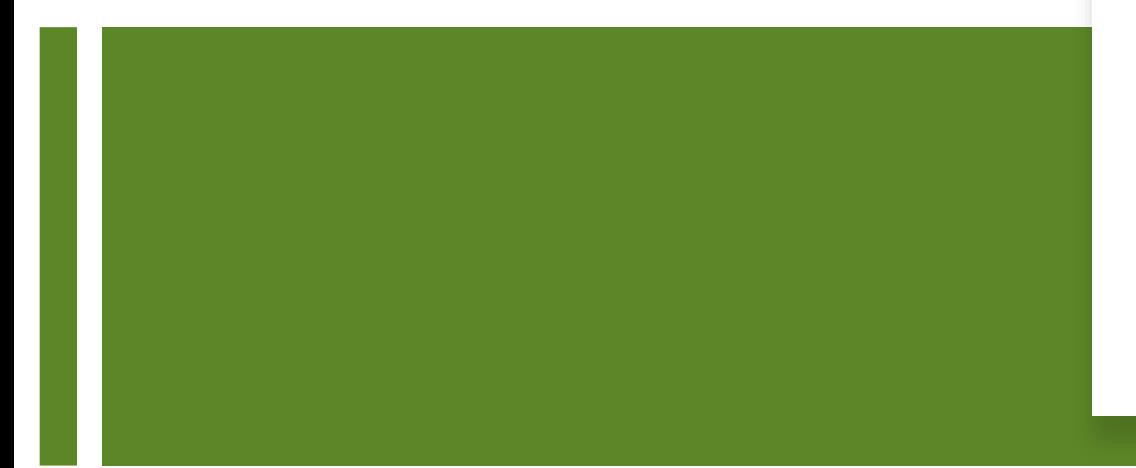

When removing metadata from Word and Excel files, you can:

- *Remove in Place* metadata is processed, and this modifies the file. The file remains in the same Windows file location.
- **Copy Then Remove** the file is copied before metadata is processed (with the text *" - Copy"* appended to the new file.)

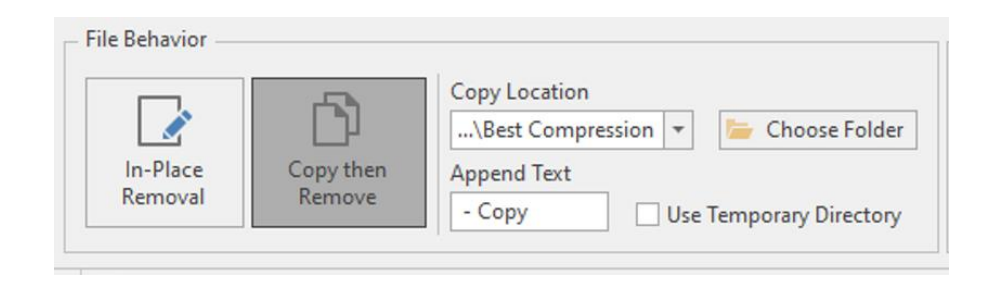

### Send Email or ZIP or Both

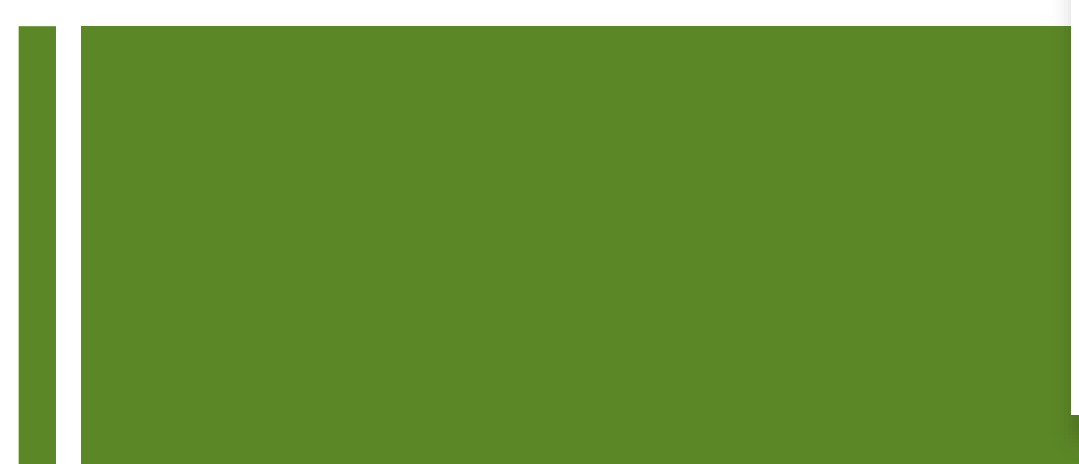

From OneNote (or other Windows file), you can process metadata or convert to PDF, then automatically:

- *Send as Email* –attaches all processed files to a new mail message, ready for you to send.
- *Zip All Files* bundles all processed files into a newly created .zip file.
- *Send as Email and Zip All* the two options can be used together, which attaches the .zip to a new mail message but does not save it elsewhere.

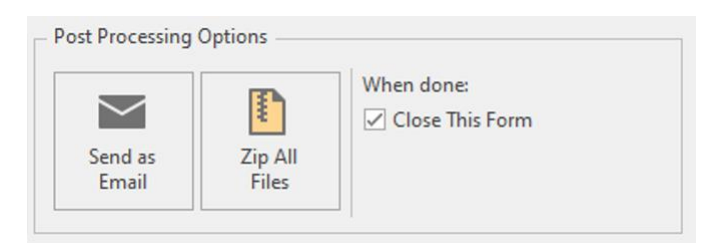

# PDF Creation Options

When creating a PDF, you can:

- Include Document Properties
	- Author, Subject, Title or Keywords can be retained from the Word/Excel file or updated in the PDF as its created
- Save as PDF/A
- User Compression
- Hide (or not) Word Revisions or Comments

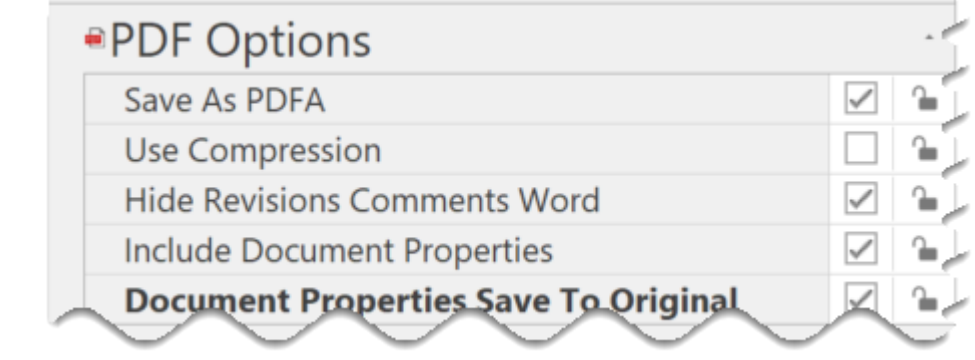

## Metadata Analysis and Reporting

Summary Report – generates a table of file names, process action taken, and results

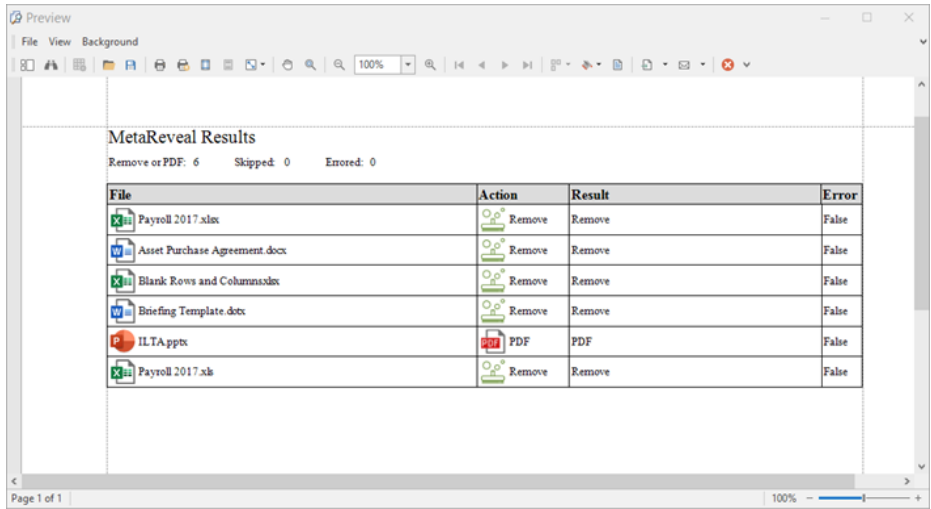

Detail Report – provides detailed information about the metadata and hidden data that has been removed from your Word and Excel files

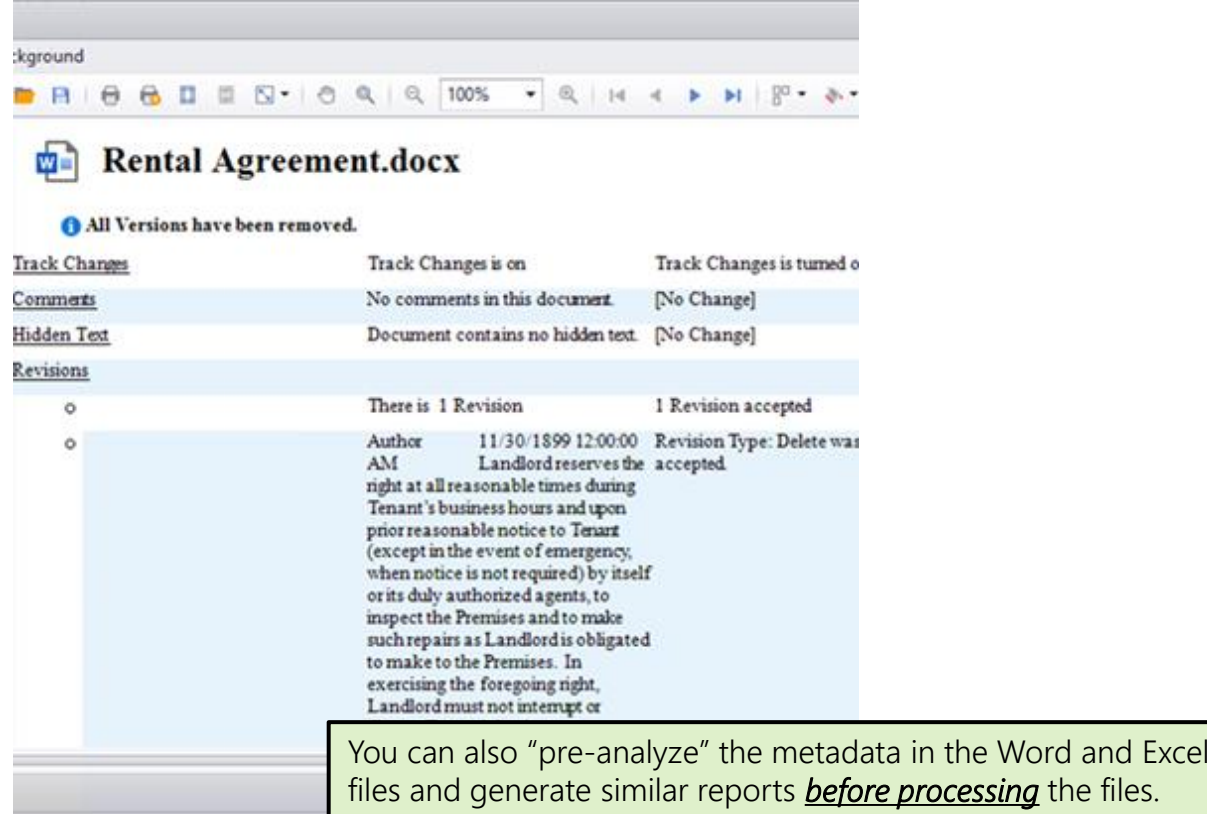

# Application Behavior Extras

Optional extra features prompt users to be cautious with mail attachments:

- Scrub All Mail
- Confirm Send Always
- Confirm Send Reply to All
- Confirm Send External Email Prompt

These can be *locked* or *unlocked*.

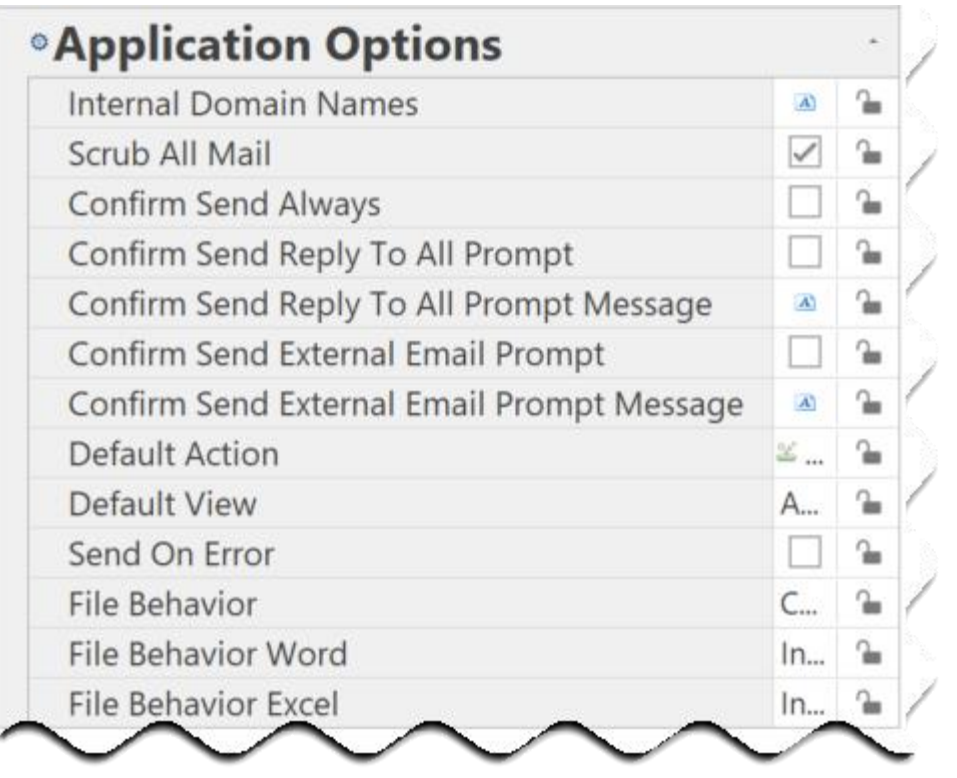

## Multiple Removal Settings

**D** MetaReveal Settings Editor

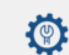

#### **MetaReveal Settings Editor - Personal**

Create multiple settings groups for document processing. Details about each setting are provided in a tooltip (hover over

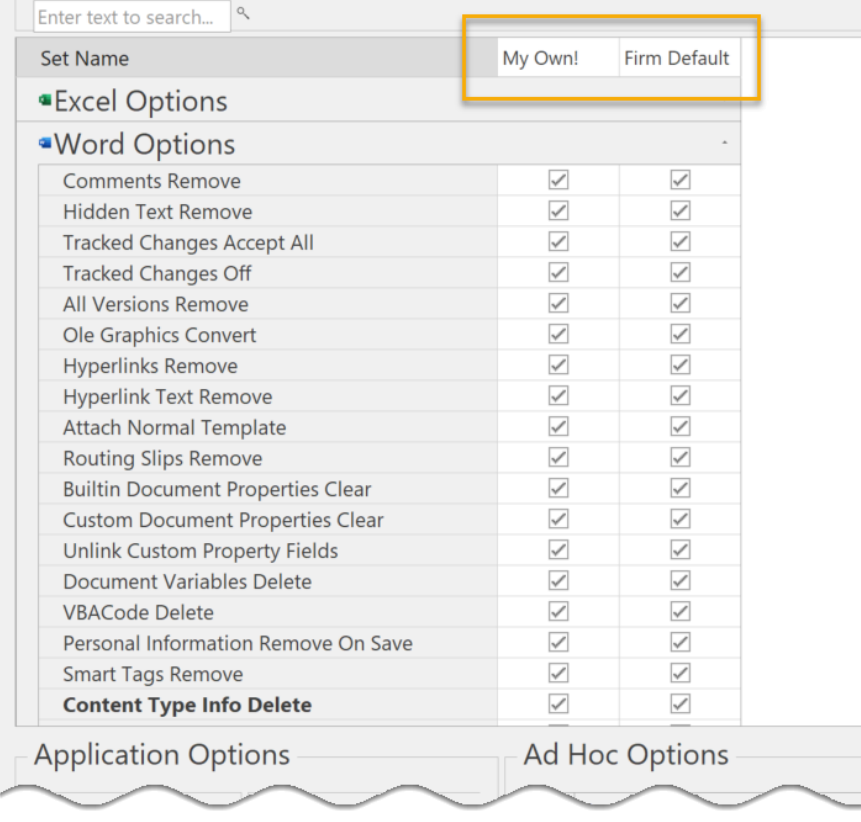

Every individual user can save multiple processing option sets to be used for different sorts of files.

Administrators can deploy different processing option sets to different groups or users. Settings can be locked if necessary, so users cannot change them.

# Configuration / Administration

Firm Sets – customizations for practice groups or other user groups (override the Admin policy for special situations)

> User Sets – settings created by individuals for their own use (override the firm settings, unless they are locked)

#### <span id="page-16-0"></span>What's New in MetaReveal 5?

Introduced in Q1 2020, MetaReveal 5 introduced these features:

- OneNote / file system bulk processing
- Multiple set configuration
- Save to Zip file

Compatible with Office 2010 -2019 and Office 365, and with versions of Windows 10 that are currently supported by Microsoft.

Thank you for your interest

For more information:

[Return to BEC Resources](https://www.beclegal.com/ilta-2020-resources/)

or **[ILTA>ON Solution Center](https://on20.iltanet.org/on20/solutions/bec)** 

or [info@beclegal.com](mailto:info@beclegal.com)